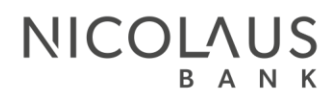

#### Centrala:

Nicolaus Bank ul. Lelewela 33 87-100 Toruń

#### Kontakt:

Infolinia: 56 639 95 00 kontakt@nicolausbank.pl www.nicolausbank.pl

**Social Media:** 

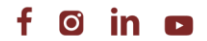

# **SPRAWOZDANIE FINANSOWE ROLNIKA**

#### **PRZEWODNIK**

# 1. ZALOGUJ SIĘ NA SWOJE KONTO. JEŚLI LOGUJESZ SIĘ W WERSJI MOBILNEJ, WYBIERZ PONIŻEJ WERSJĘ STANDARDOWĄ.

## 2. Z LEWEJ STRONY EKRANU WYBIERZ ZAKŁADKĘ WNIOSKI.

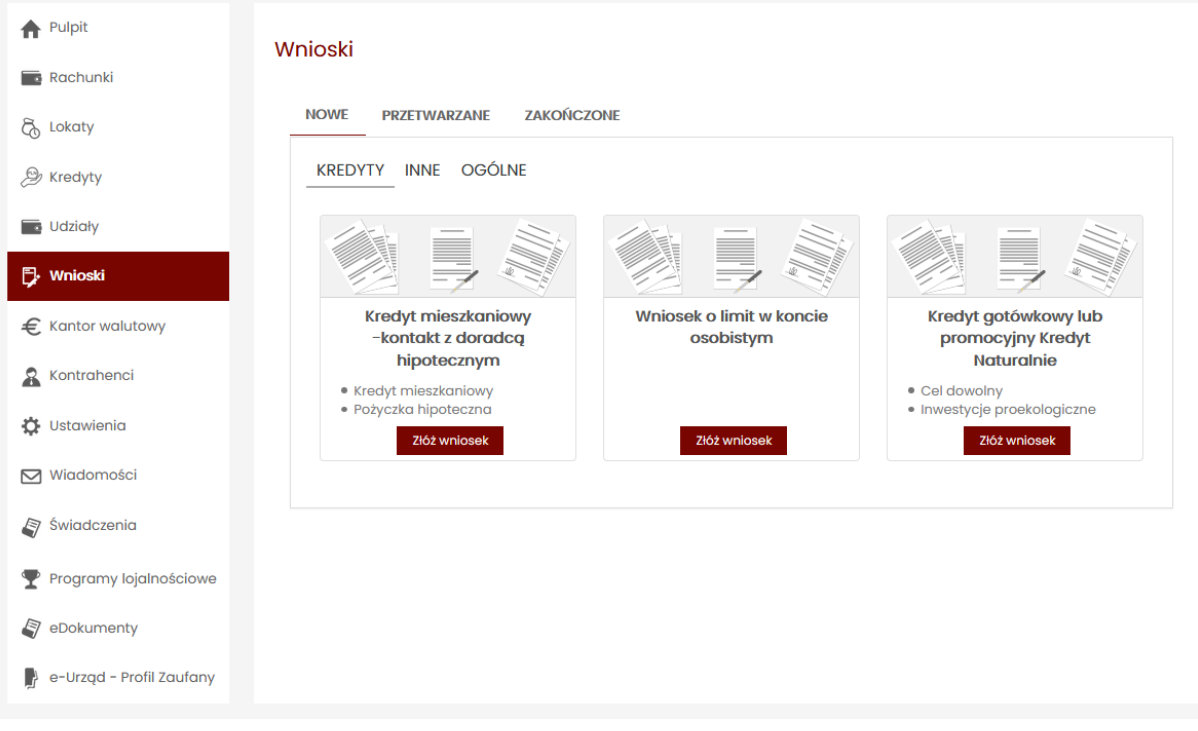

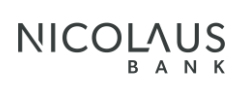

### 3. NASTĘPNIE KLIKNIJ ZAKŁADKĘ INNE

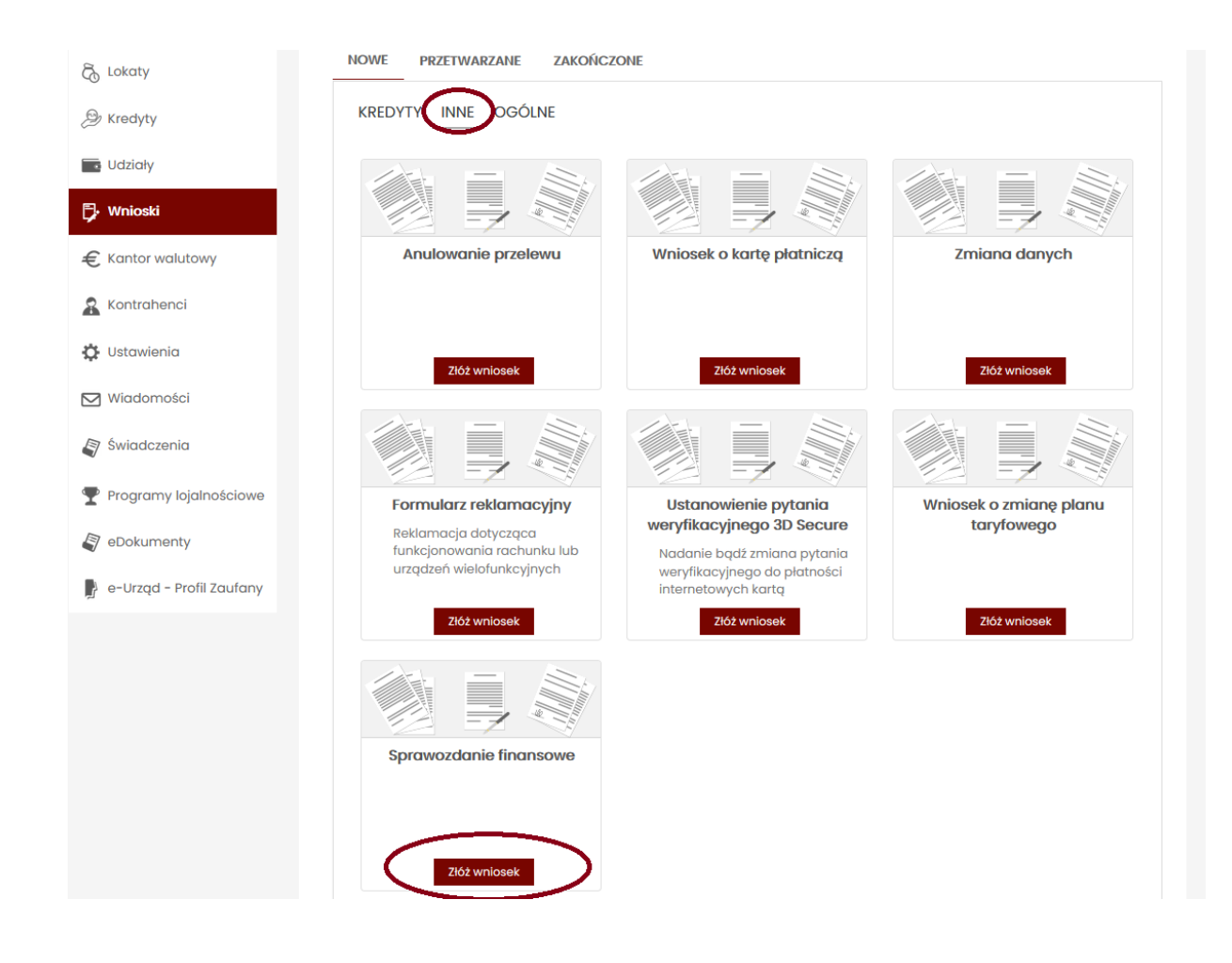

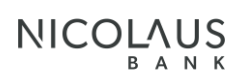

## 4. POJAWI SIĘ ZAKŁADKA SPRAWOZDANIE FINANSOWE, KLIKNIJ ZŁÓŻ WNIOSEK.

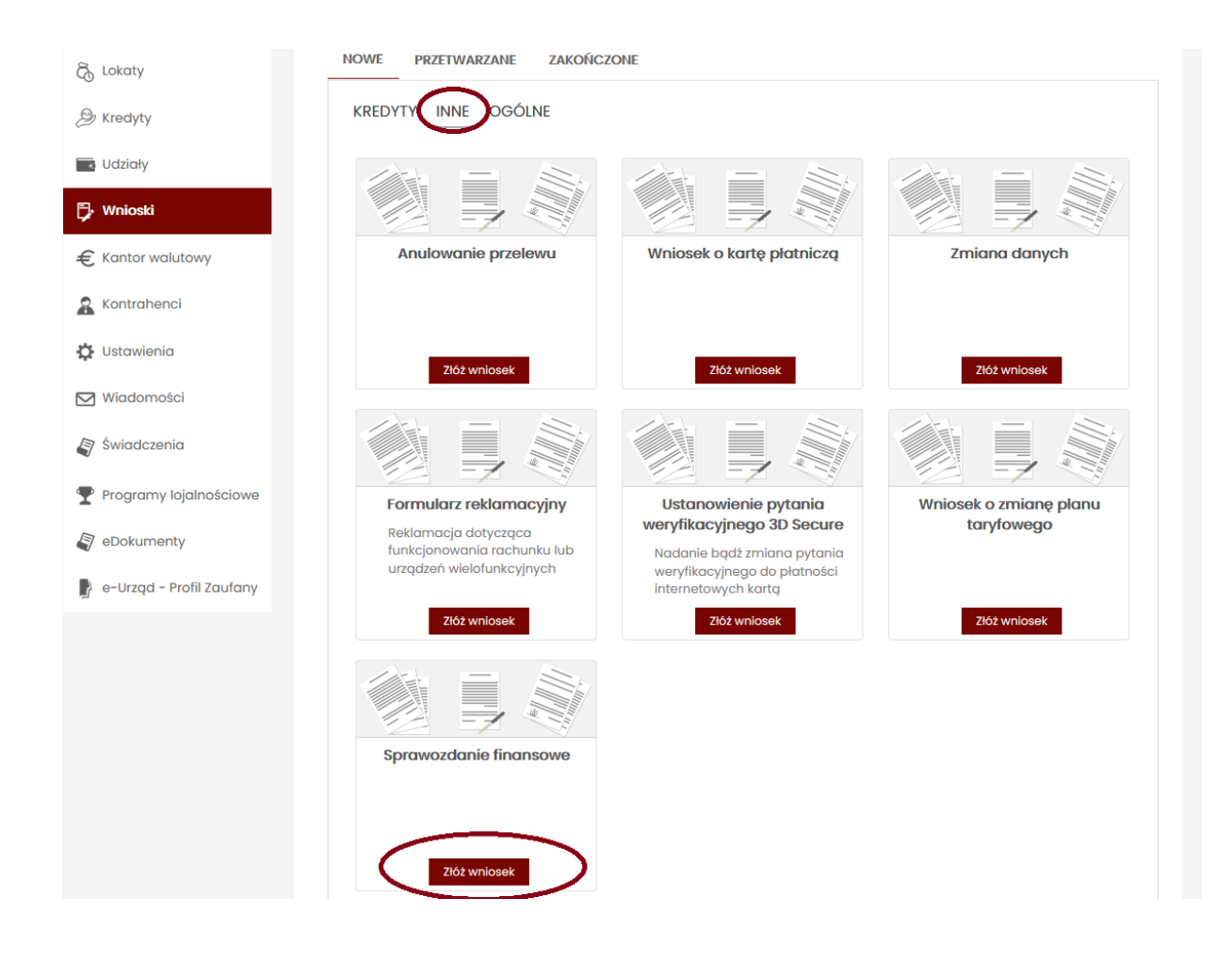

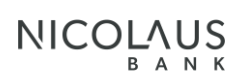

# 5. WYŚWIETLI SIĘ SPRAWOZDANIE FINANSOWE.

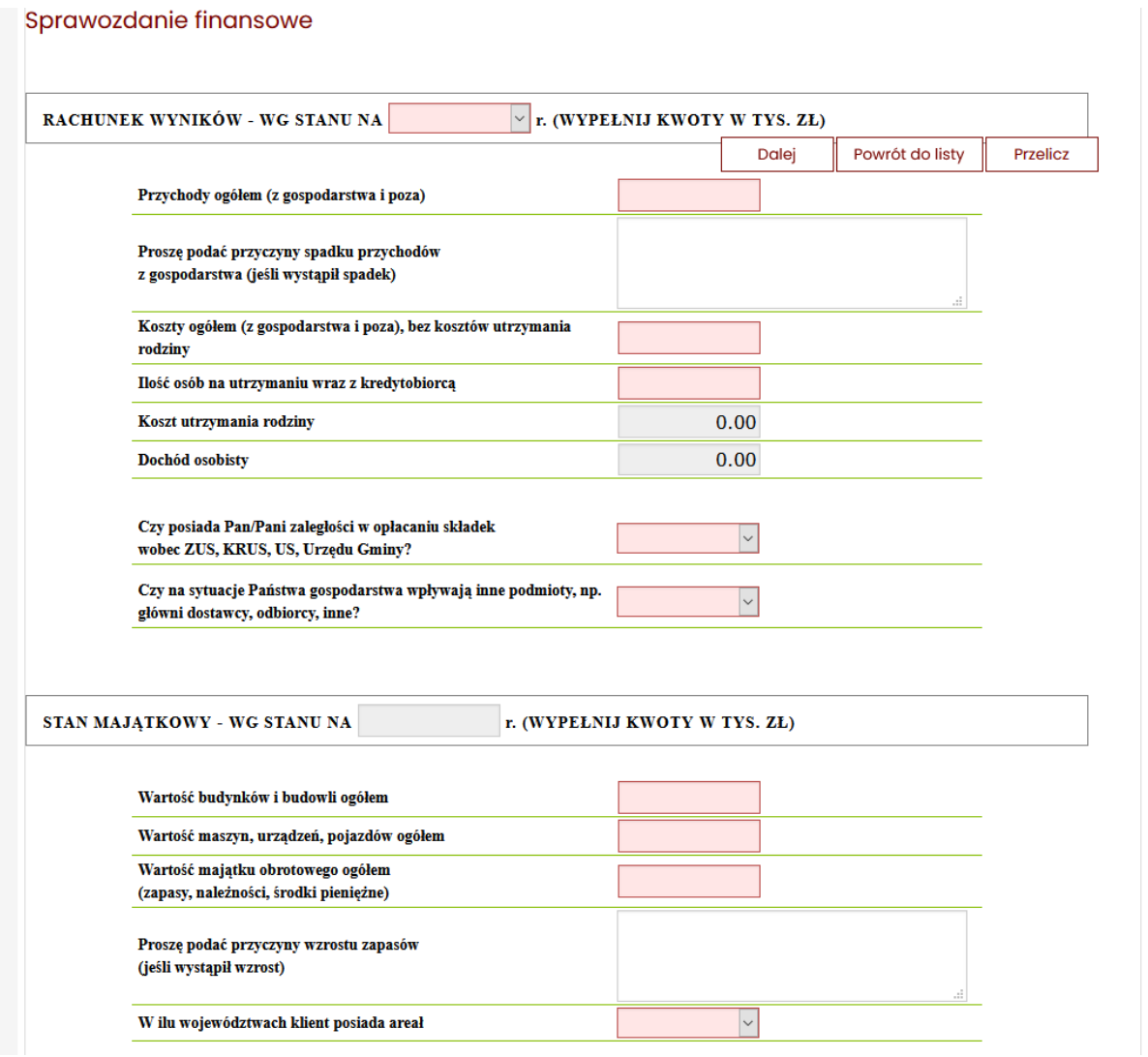

# 6. WYPEŁNIJ WSZYSTKIE POLA OBLIGATORYJNIE OZNACZONE KOLOREM CZERWONYM ORAZ POLA WYJAŚNIAJĄCE W PRZYPADKU ISTOTNYCH ZMIAN.

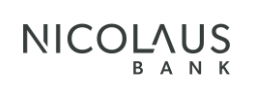

- 7. NASTĘPNIE KLIKNIJ PRZELICZ W PRAWYM GÓRNYM ROGU.
- 8. PO WYPEŁNIENIU I PRZELICZENIU KLIKNIJ WYŚLIJ SPRAWOZDANIE.
- 9. ABY ZATWIERDZIĆ NALEŻY WPISAĆ KOD PODANY W SMS.

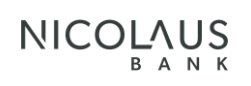